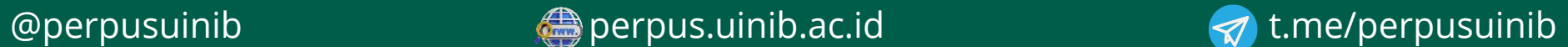

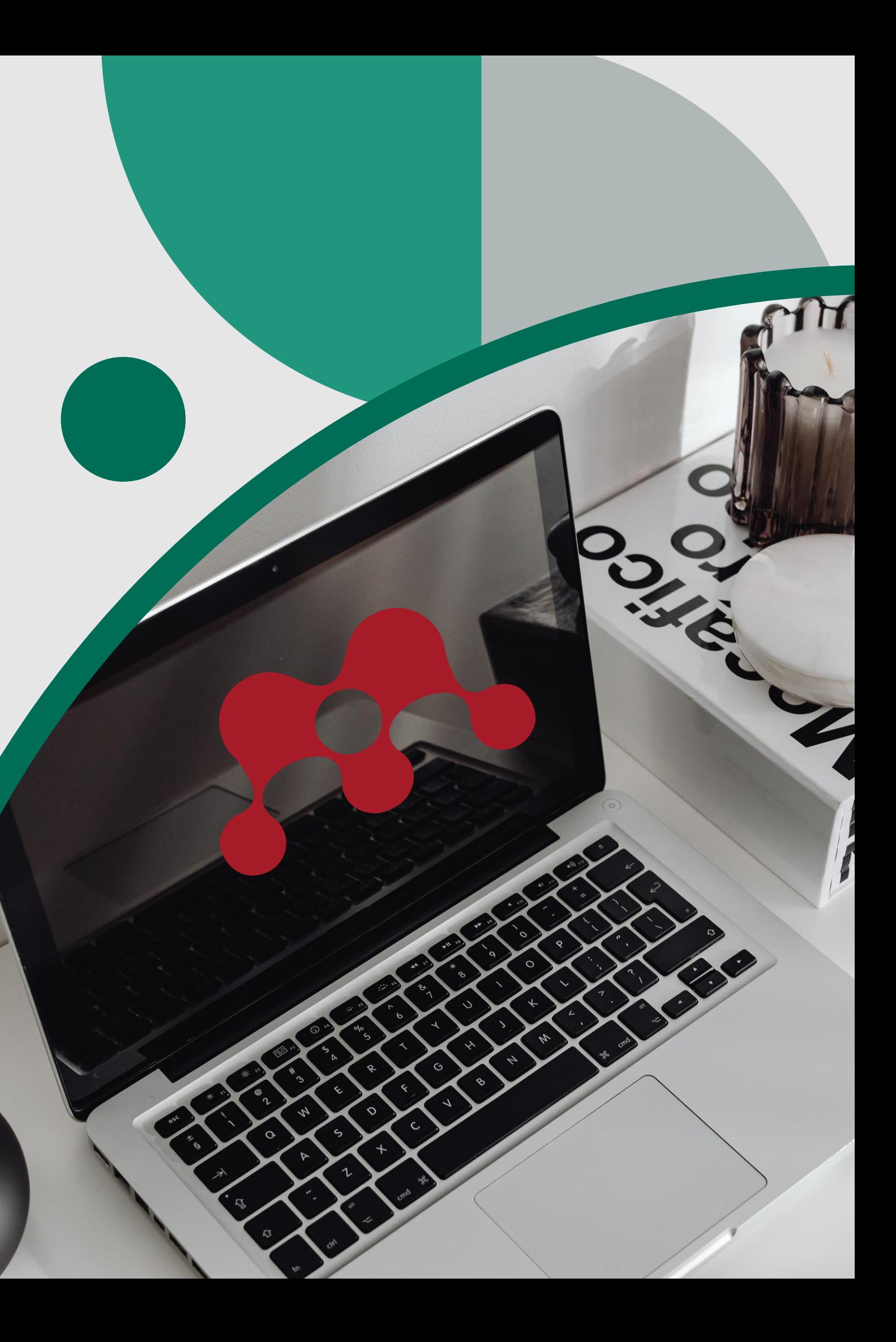

By: Maizi Latifa Pustakawan Ahli Pertama UPT Perpustakaan UIN Imam Bonjol Padang

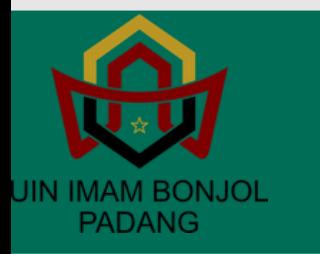

UPT Perpustakaan UIN IB Padang NPP: 1371092D0000002

## MENDELEY CARA INSTAL DAN MENGGUNAKAN APLIKASI

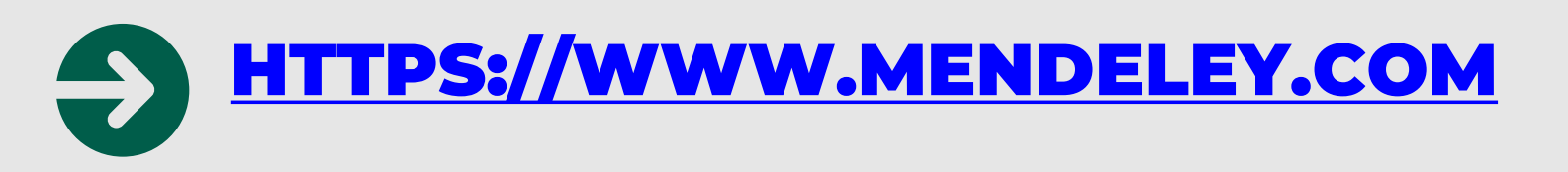

### Create Account

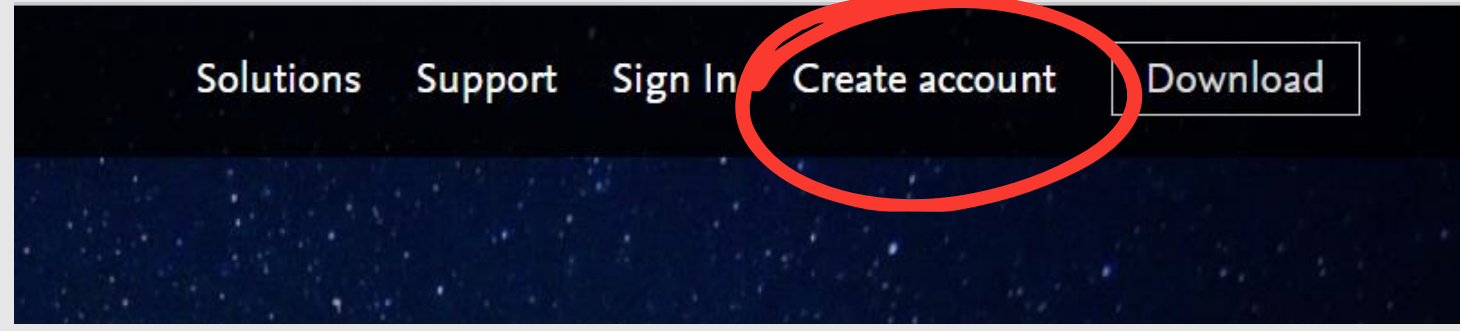

 $\times$ 

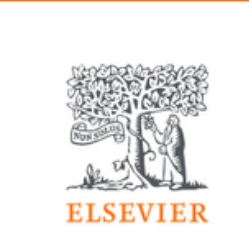

Welcome

Enter your email to continue with Mendeley

Email

Continue

Sign in via your organization

## Masukkan email

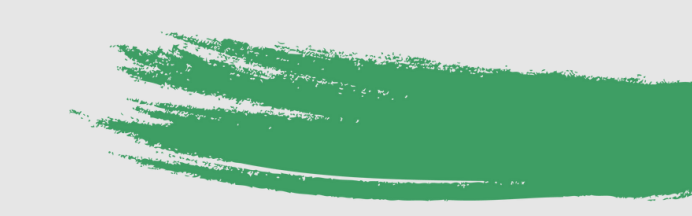

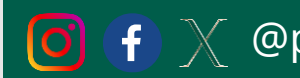

Search

## 188 DISCOVERY

### 's your research to life, so you can make an im

### h over 100 million cross-publisher articles and coun

ch for articles

Popular searches: COVID-19 Bioenergy Obesity

Create a free account

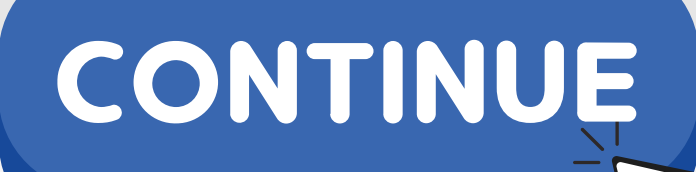

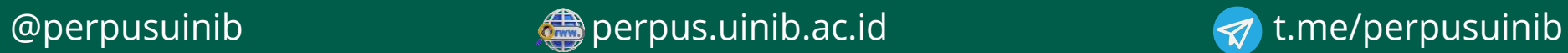

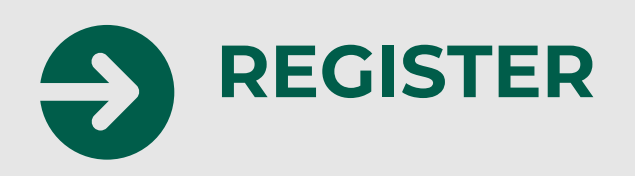

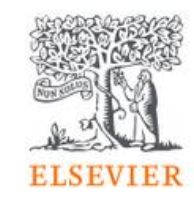

Register

Create password to register

Email perpusadab@uinib.ac.id

Given name

Family name

### Password

Choose a unique password with minimum 8 characters. Include at least 1 number, a mix of lowercase and uppercase letters and 1 symbol to make your password strong.

Masukkan data Email Nama Password

## **Klik Register**

You now have an **Elsevier Account** 

 $\times$ 

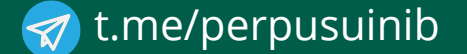

Search

## **I SE DISCOVERY**

### 's your research to life, so you can make an im

### th over 100 million cross-publisher articles and coun

ch for articles

Popular searches: COVID-19 Bioenergy Obesity

Create a free account

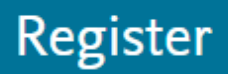

### Continue

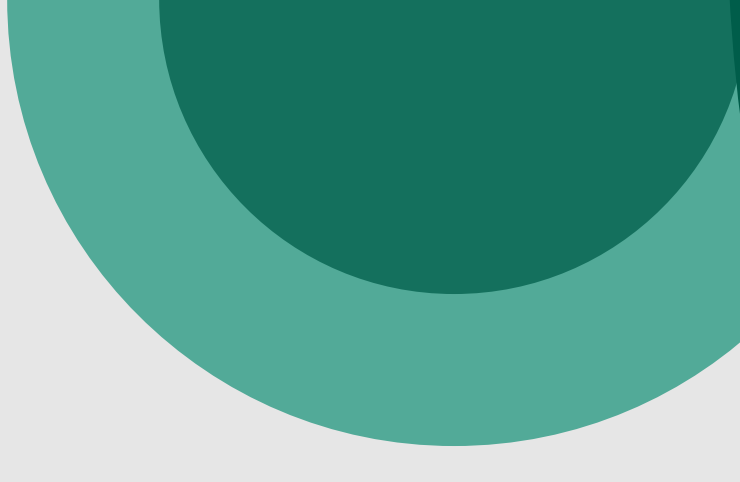

## [MEMBUAT AKUN MICROSOFT](https://www.microsoft.com/id-id/) Buka link: https://www.microsoft.com/

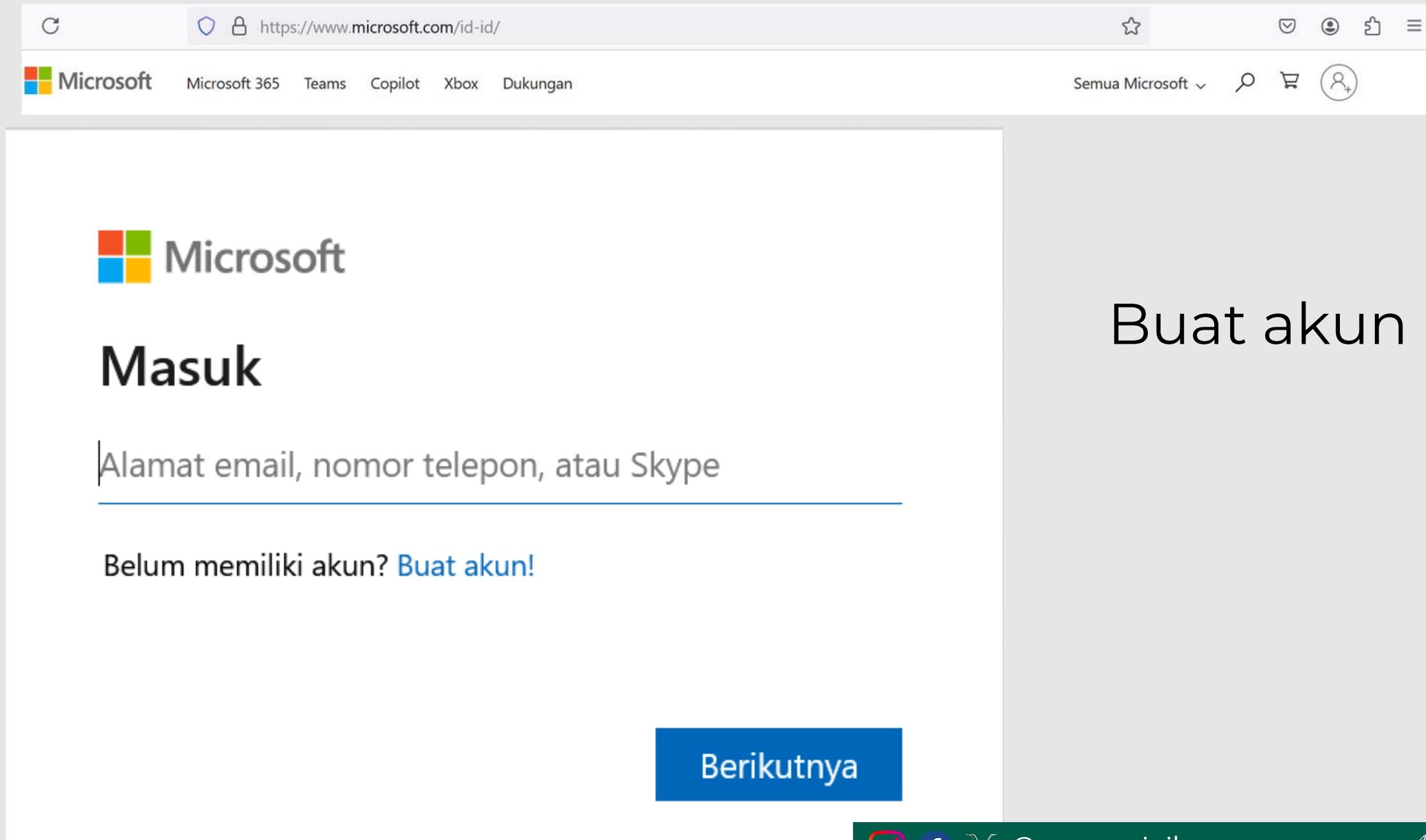

UT

Membutuhkan bantuan dengan Microsoft 36

### Maksimalkan keseharian **dengan Microsoft 365**

tkan perlindungan online, penyimpanan cloud an, dan aplikasi inovatif yang dirancang san kebutuhan Anda dalam satu paket.

Untuk hingga 6 orang >

un

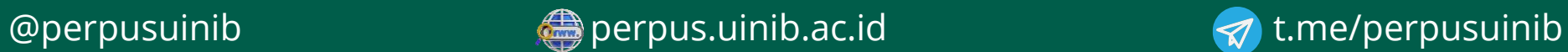

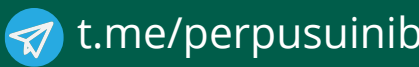

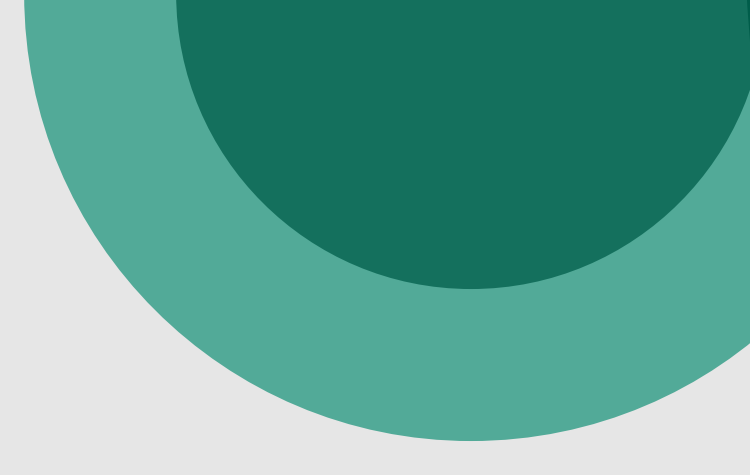

[MEMBUAT AKUN MICROSOFT](https://www.microsoft.com/id-id/) Masukkan email Lengkapi data diri

 $\mathbf{[O]}$ 

Verifikasi Email dan Masukkan Kode Verifikasi

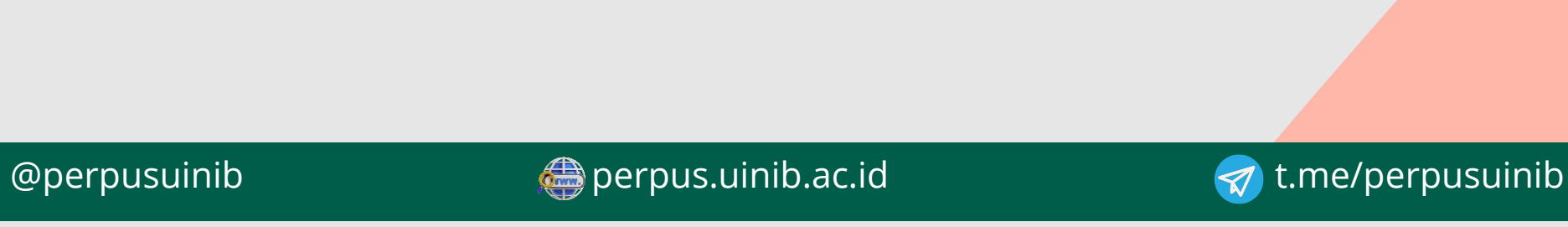

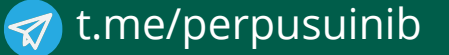

 $\begin{pmatrix} 1 & 1 \\ 1 & 1 \end{pmatrix}$ 

\*-\*-\*

 $*$ \_ $*$ \_ $*$ 

**VERIFY** 

Membutuhkan bantuan dengan Microsoft 36

### Maksimalkan keseharian **dengan Microsoft 365**

tkan perlindungan online, penyimpanan cloud an, dan aplikasi inovatif yang dirancang san kebutuhan Anda dalam satu paket.

Untuk hingga 6 orang >

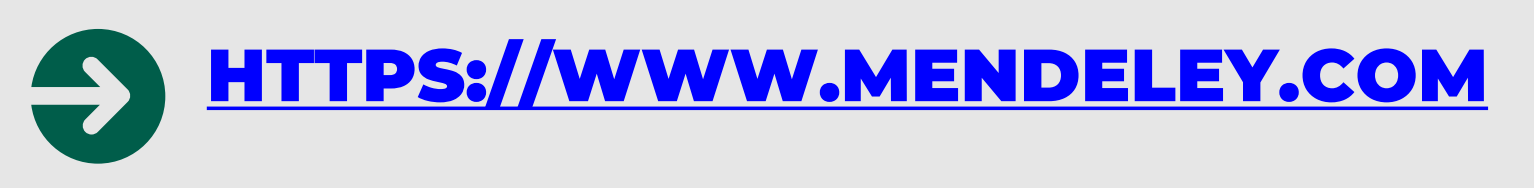

## DOWNLOAD NOW

## Klik Download

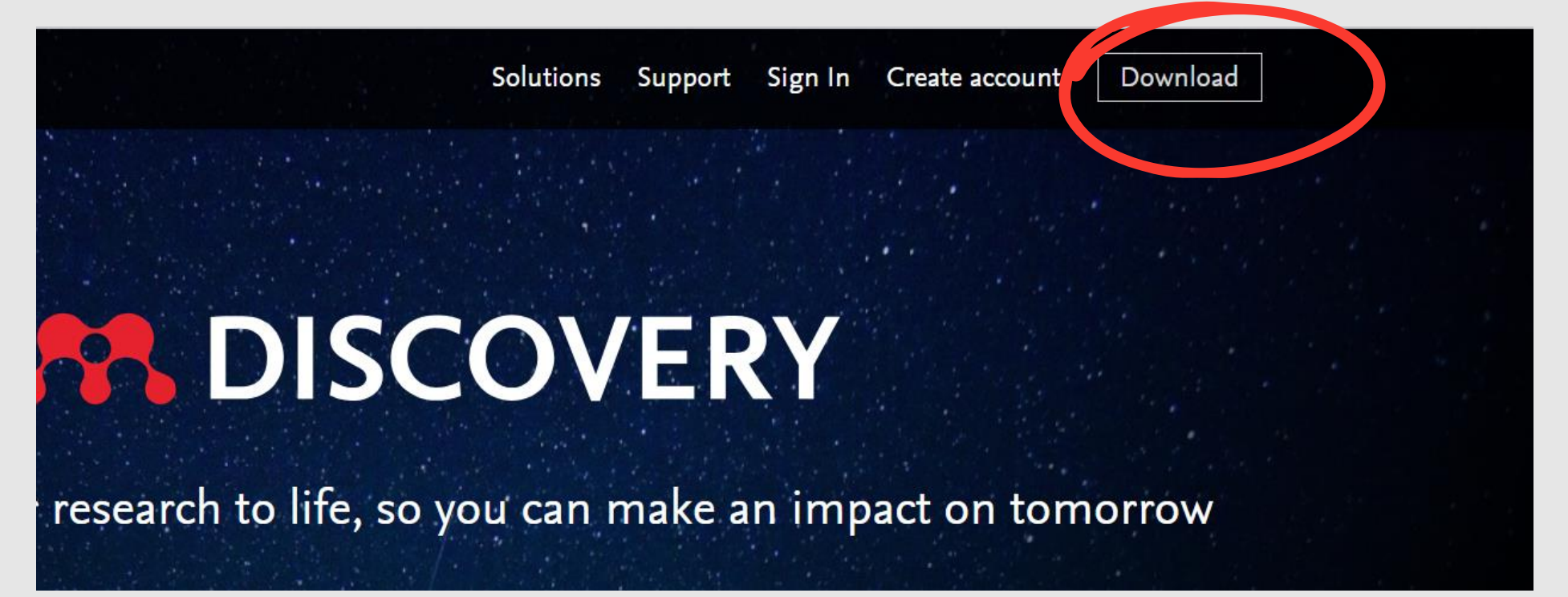

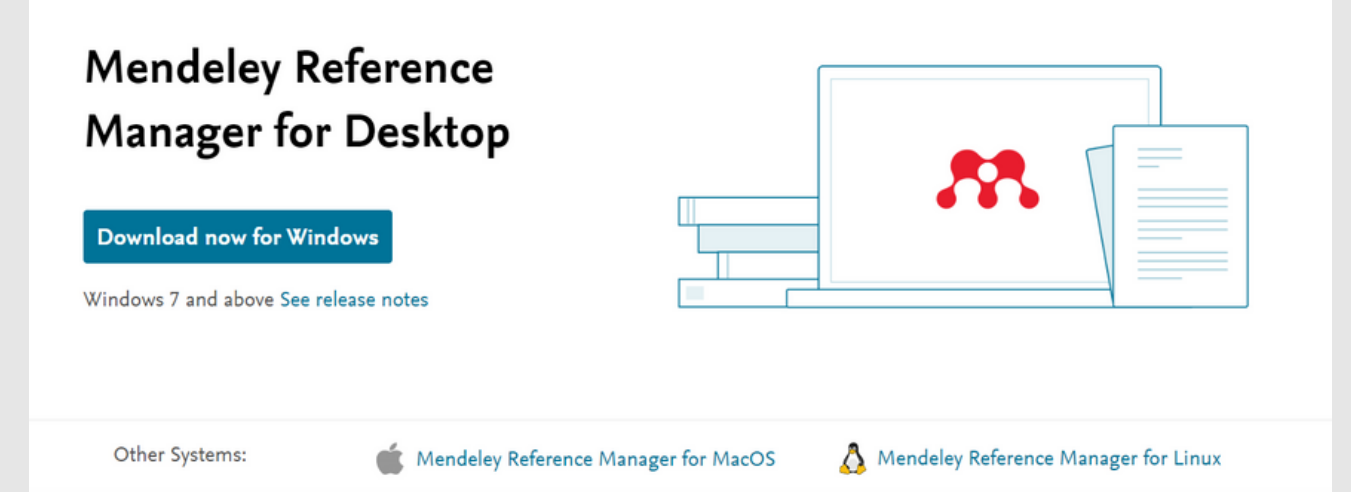

Klik Download Now for Windows/MacOs sesuai dengan Laptop masing-masing

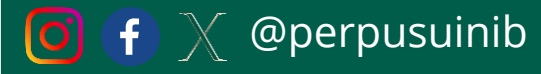

## 188 DISCOVERY

### 's your research to life, so you can make an im

### th over 100 million cross-publisher articles and coun

ch for articles

Popular searches: COVID-19 Bioenergy Obesity

Create a free account

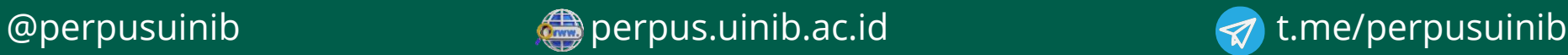

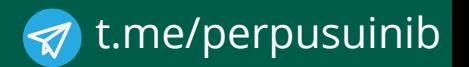

Search

## INSTALL APS YANG SUDAH DIDOWNLOAD

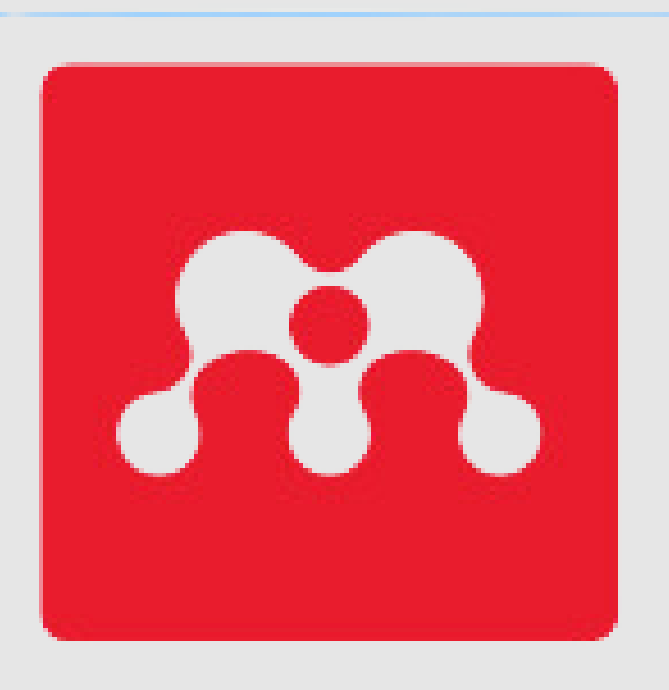

mendeley-refere nce-manager-2.1  $17.0 - x64$ 

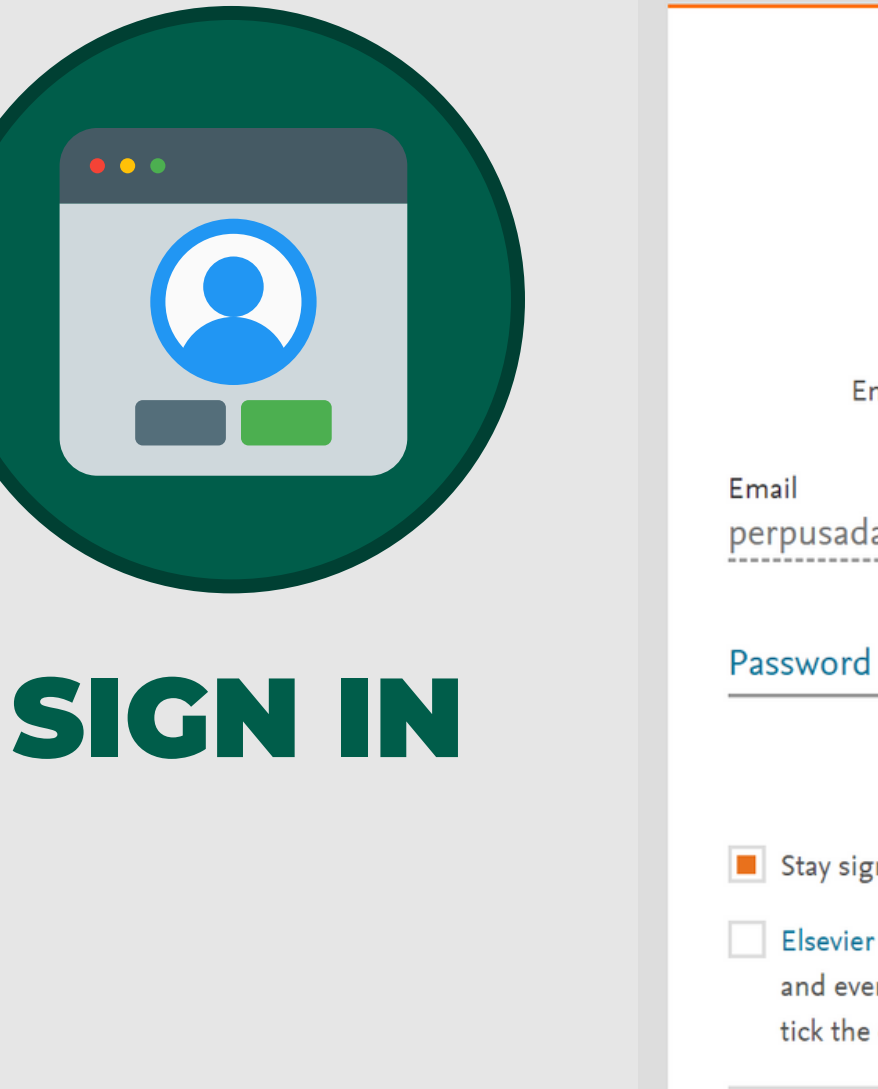

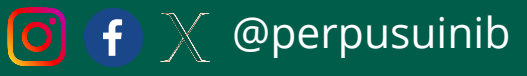

eperpus.uinib.ac.id

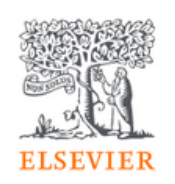

### Sign in

Enter your password to sign in to Mendeley

perpusadab@uinib.ac.id

### Forgot password?

 $\times$ 

Stay signed in (not recommended for shared devices)

Elsevier may send you information about relevant products and events. If you do not wish to receive such messages, tick the checkbox.

Sign in

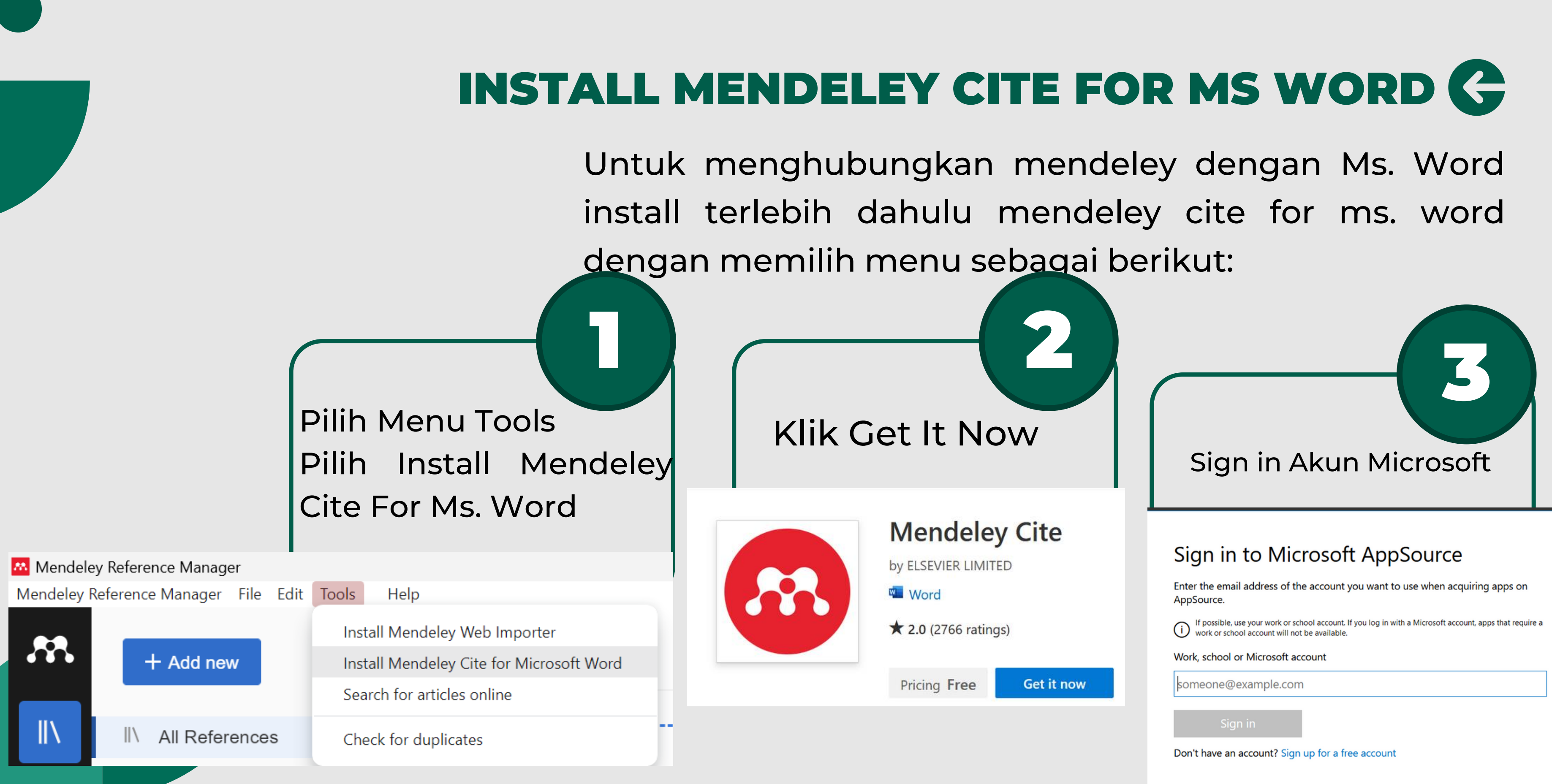

 $\times$ 

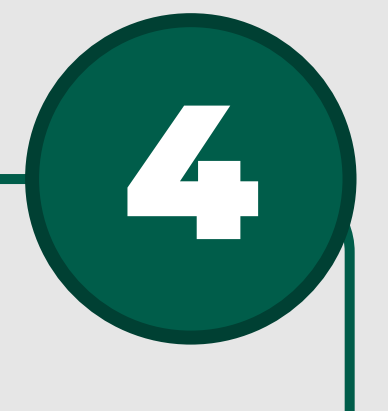

## **Confirm Data**

Confirm your details to continue

 $\times$ 

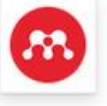

**Mendeley Cite** By ELSEVIER LIMITED

You're signed in as Egichandra 2 (egichandra2@gmail.com).

### Name \*

Megi

Candra

Company

Job title

Enter your job title

Enter your company name

### Country / region \*

Select country

### Phone number

Enter your phone number

1 By clicking Get it now, I give Microsoft permission to use or share my account information so that the provider can contact me regarding this product. I agree to the provider's terms of use and privacy policy and understand that the rights to use this product do not come from Microsoft, unless Microsoft is the provider.

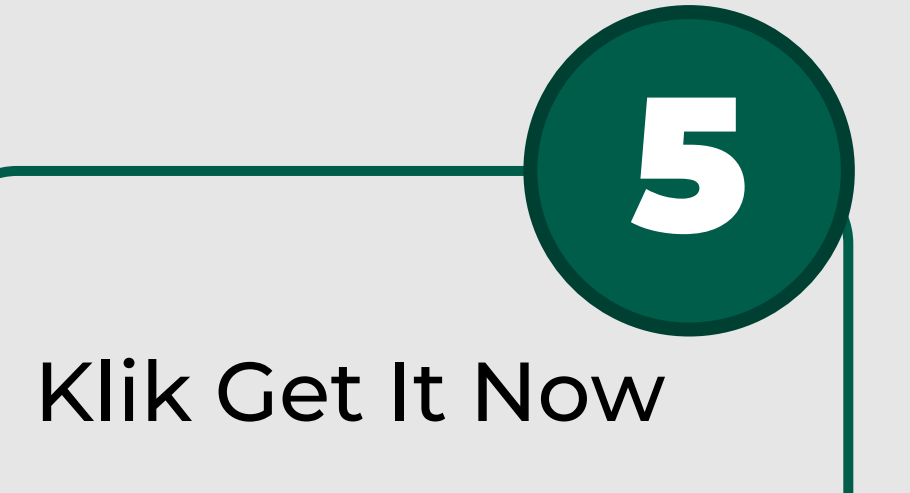

## **Get it now**

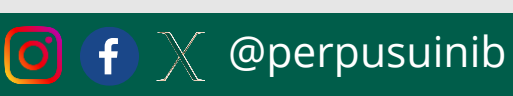

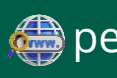

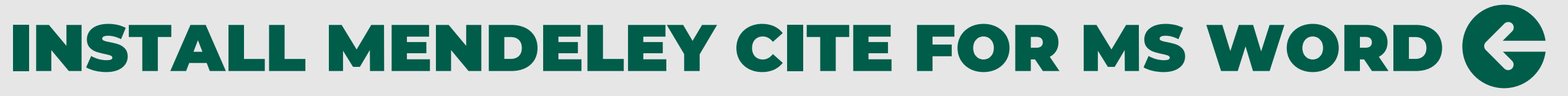

## Klik Open in word

## Get started with the add-in:

**W**<sup>3</sup> Open in Word

perpus.uinib.ac.id

t.me/perpusuinib

## MEMASUKKAN REFERENSI  $\rightarrow$ PADA MENDELEY

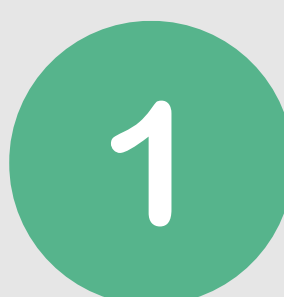

Menggunakan Pencarian Online pada Mendeley

## **Welcome to Mendeley**

Search for and add articles to your library

Search for articles...

Login menggunakan akun mendeley dan masukkan kata kunci pencarian

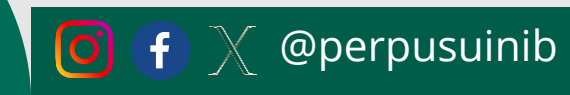

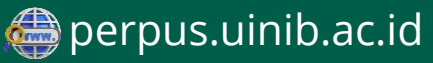

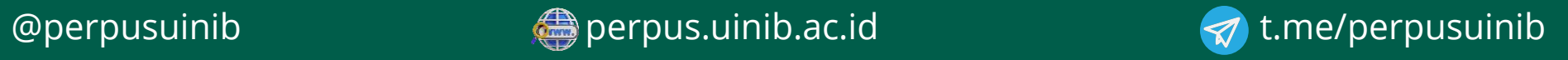

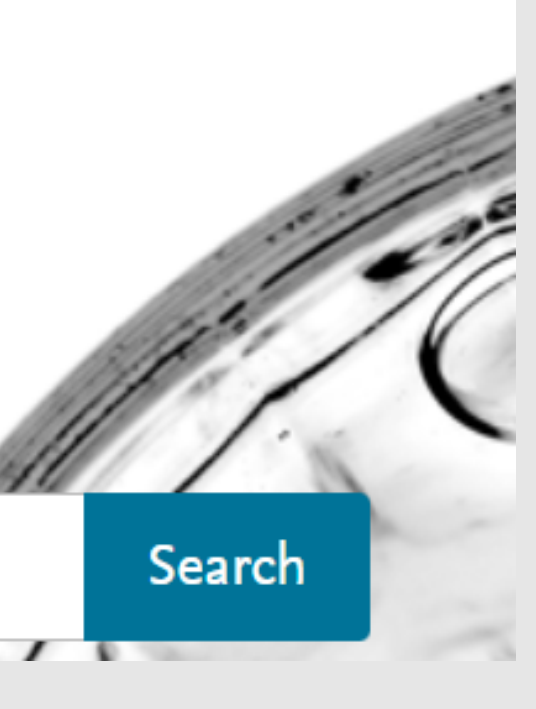

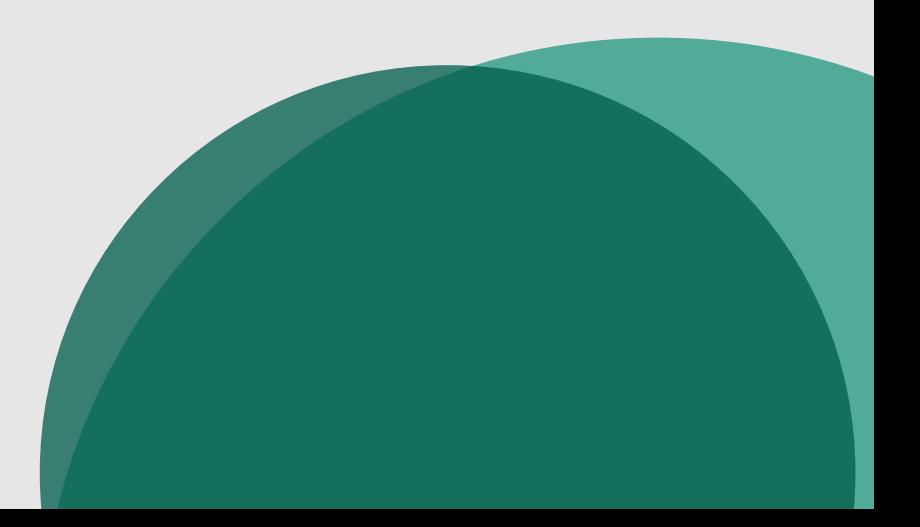

## MEMASUKKAN REFERENSI PADA MENDELEY

## Menggunakan Pencarian Online pada Mendeley

JOURNAL OPEN ACCESS PDF  $N/A$ Citations **Academic Libraries Promotion Through Social** Media: A Systematic Literature Review 59 Readers Rahmawati N. S., Rahmi R. Khizanah al-Hikmah : Jurnal Ilmu Perpustakaan, Informasi, dan Kearsipan (2021), 10.24252/kah.v9i2a8 Library promotion through social media is an integral part of library services, especially for academic ... Academic libraries located in Yogyakarta carried out the most social media promotions + Add to library A View PDF ID Related

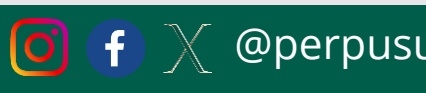

## Klik Add to library

## MEMASUKKAN REFERENSI PADA MENDELEY

Refresh Mendeley Add-In pada Ms. Word

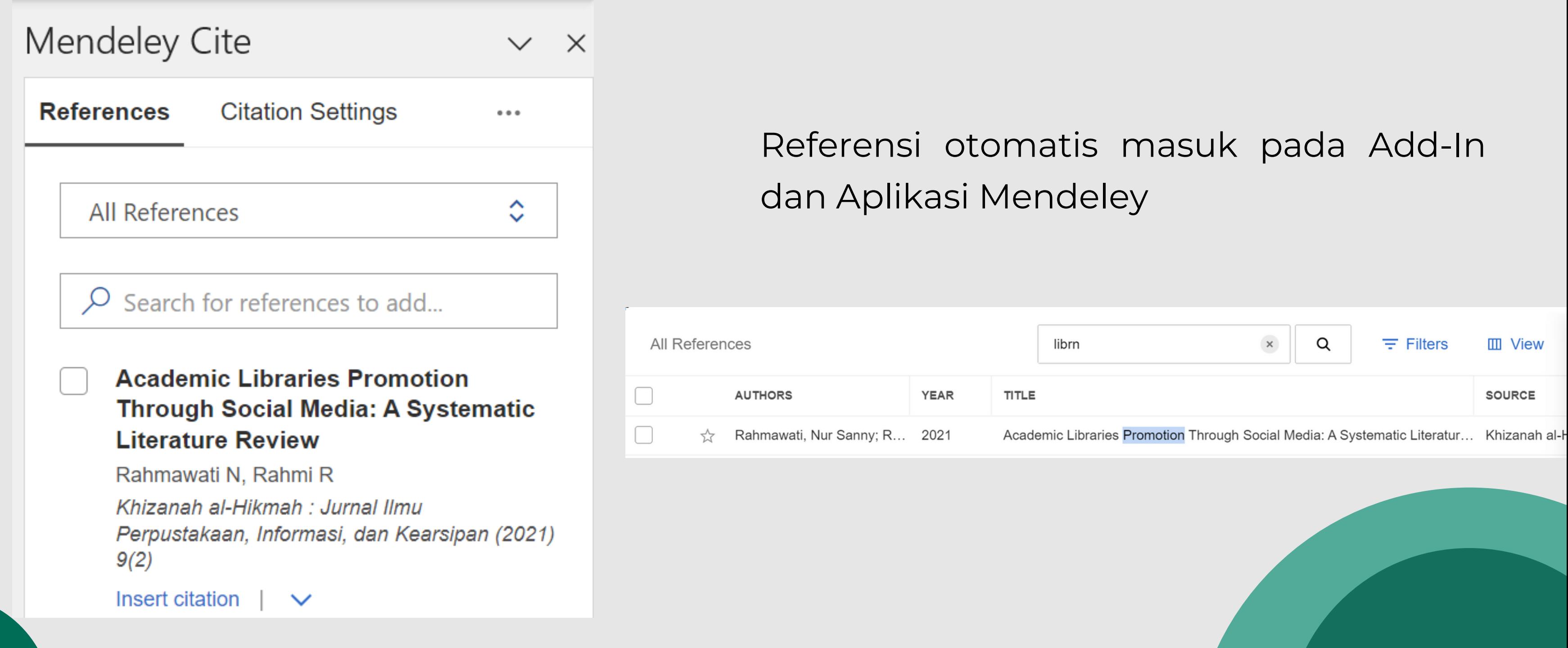

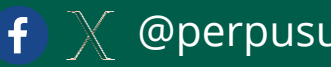

## MEMASUKKAN REFERENSI  $\rightarrow$ PADA MENDELEY

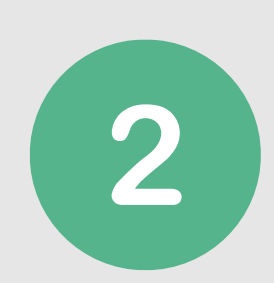

Menggunakan Menu Import Library

Lakukan pencarian artikel pada link yang diinginkan Cth: Portal Garuda, Neliti, Cambridge Core, dll

**Library Promotion Practices and** Marketing of Library Services: A of Library Professionals  $\star$ 

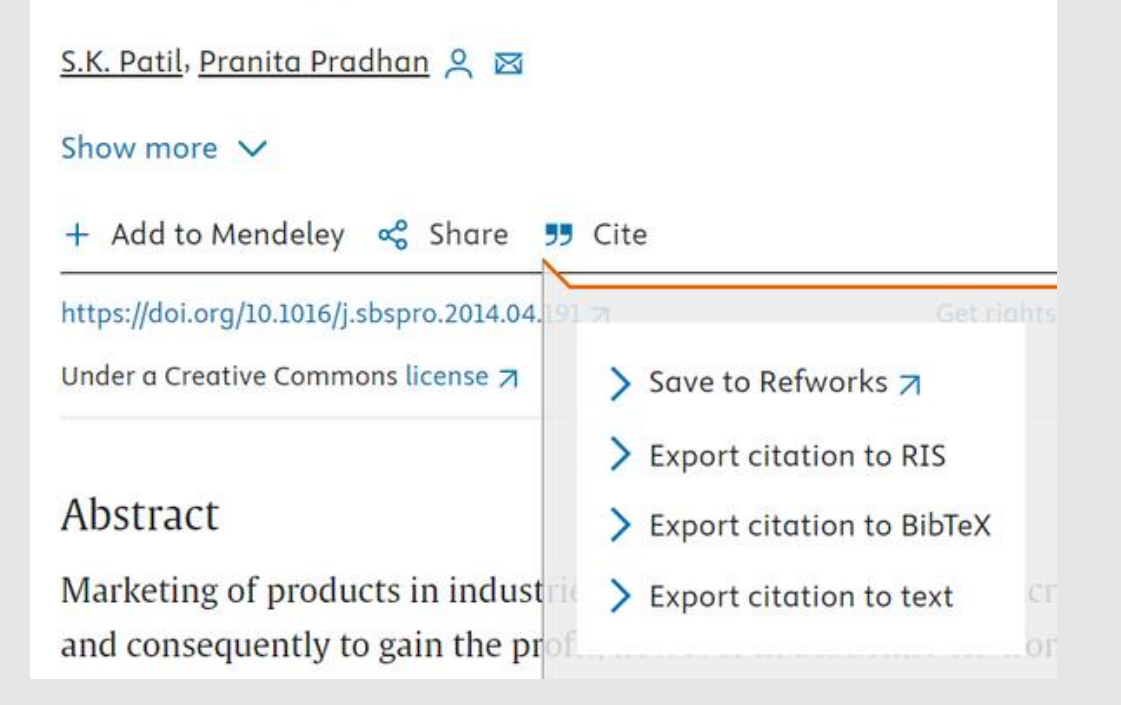

## Pilih cite > Export citation to RIS, Bibtex,

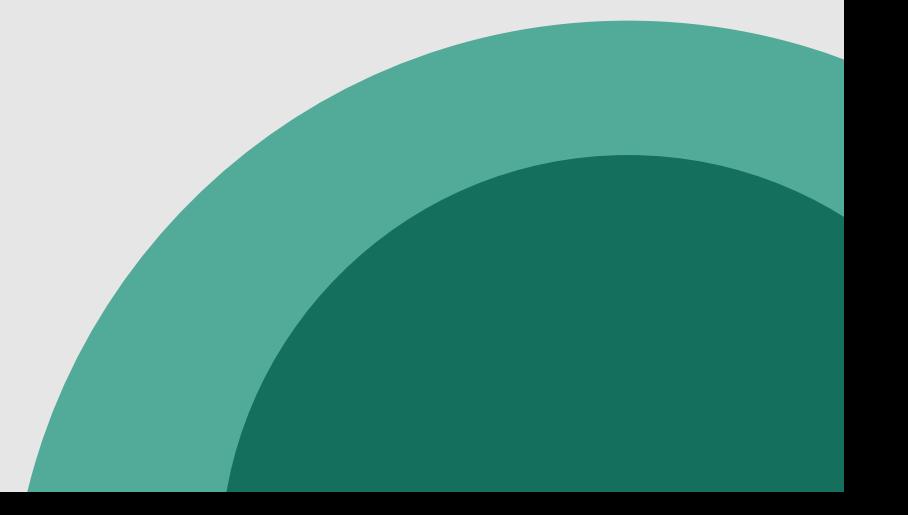

etc (Pilih salah satu)

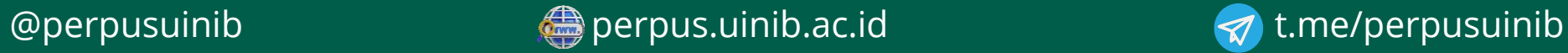

## MEMASUKKAN REFERENSI PADA MENDELEY

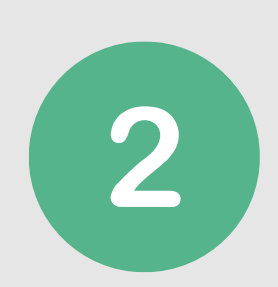

Menggunakan Menu Import Library

## Pilih file yang sudah didownload Referensi akan bertambah

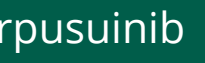

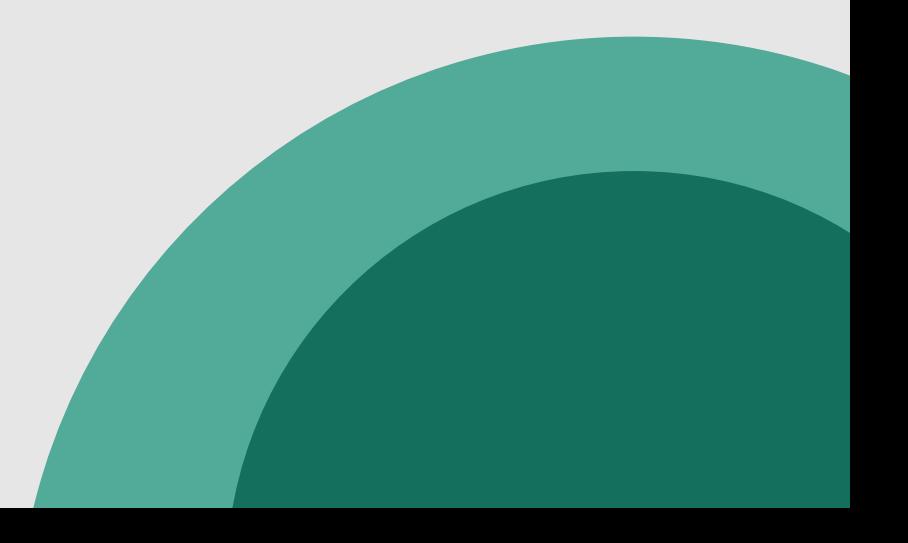

Klik Menu Import from Library > Pilih Bibtex, Endnote, atau RIS (Sesuai pilihan donwload sebelumnya)

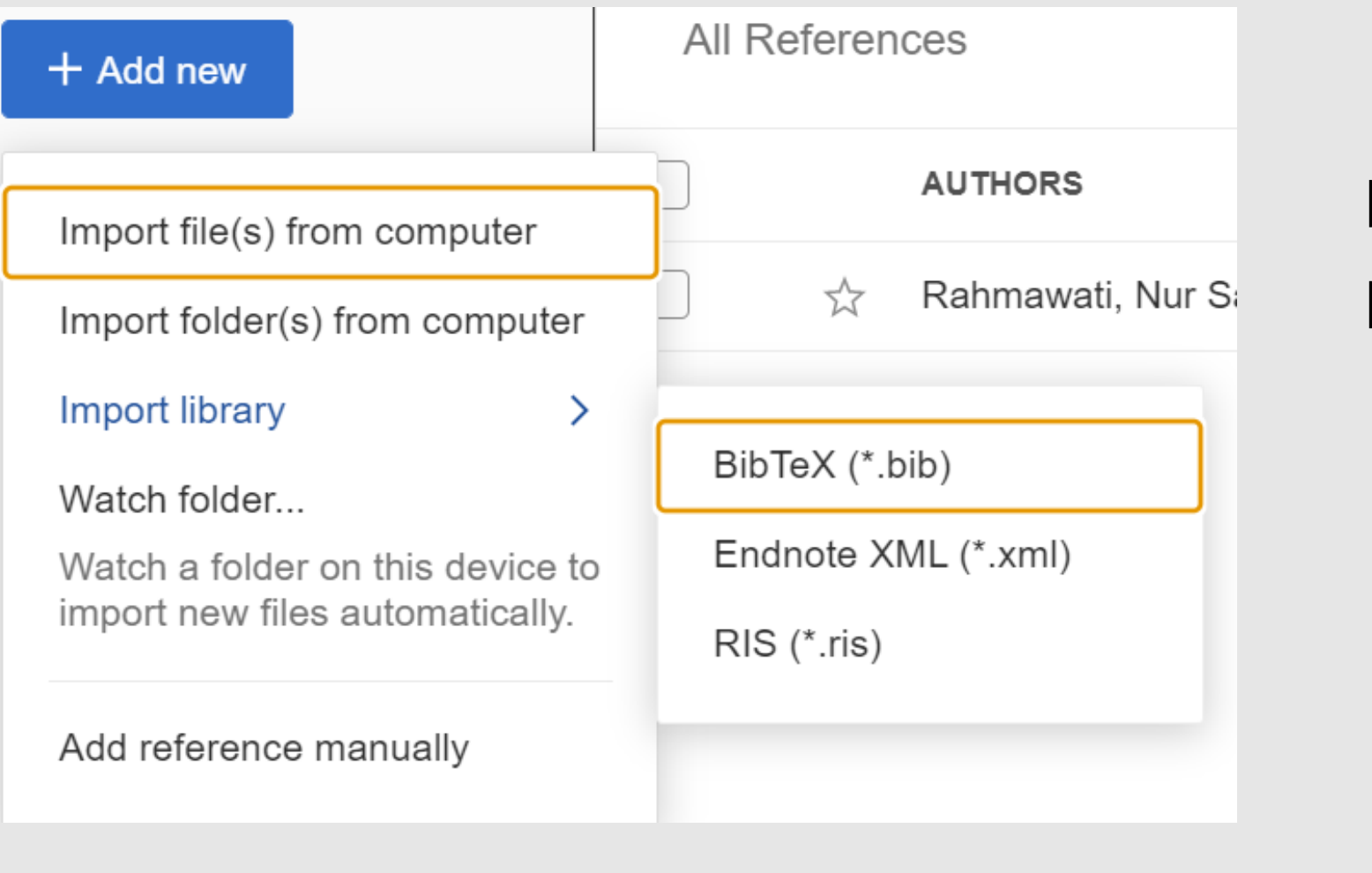

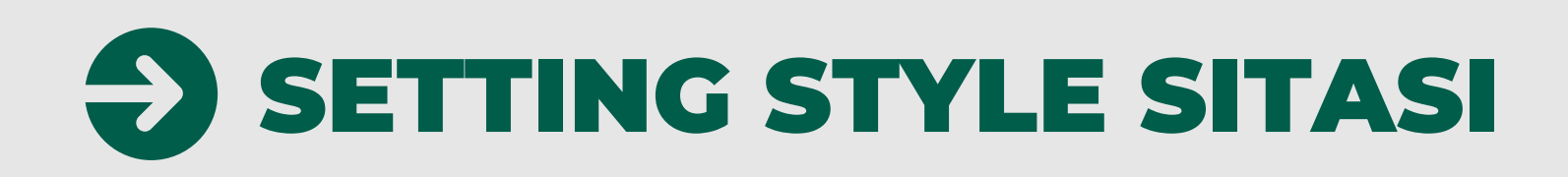

## Klik Citation Setting pada Mendeley Cite di Ms. Word

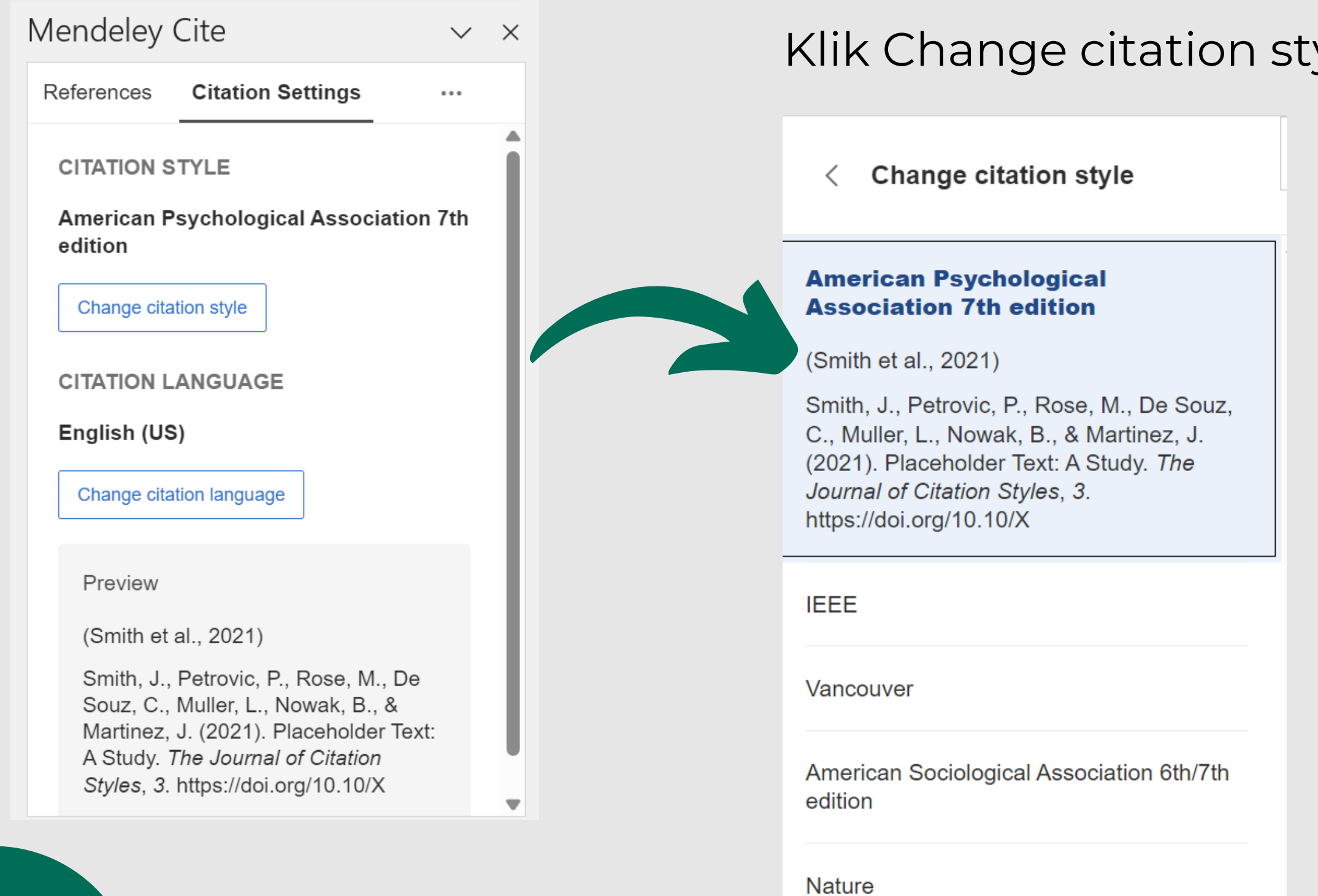

![](_page_14_Picture_5.jpeg)

## Pilih style yang diinginkan

![](_page_14_Picture_7.jpeg)

![](_page_14_Picture_3.jpeg)

![](_page_15_Picture_6.jpeg)

![](_page_15_Figure_7.jpeg)

### Klik Insert Citation pada Mendeley Cite

![](_page_15_Figure_2.jpeg)

![](_page_15_Picture_3.jpeg)

![](_page_15_Picture_4.jpeg)

![](_page_15_Picture_5.jpeg)

![](_page_16_Picture_9.jpeg)

![](_page_16_Picture_10.jpeg)

## Klik tanda titik tiga pada Mendeley Cite

![](_page_16_Figure_2.jpeg)

## Klik Insert Bibliography

### Daftar Pustaka

Crossley, K. (2023). How Supporting Law Libraries Overseas Promotes Access to Justice and is Good for the Planet. Legal Information Management, 23(4), 213-218. https://doi.org/DOI: 10.1017/S147266962300052X

# TERIMA KASIH

![](_page_17_Picture_3.jpeg)

![](_page_17_Picture_5.jpeg)

![](_page_17_Picture_6.jpeg)

![](_page_17_Picture_0.jpeg)

UPT Perpustakaan UIN IB Padang NPP: 1371092D0000002